## **Инструкция для выпускников ГБПОУ МО «Ногинский колледж» по подписке на Телеграм канал Центра опережающей профессиональной подготовки Московской области.**

- **1.** На телефон (компьютер/ноутбук) необходимо установить мессенджер Telegram.
- **2.** В поисковике Telegram вы вводите адрес @coppvakansii. Вам предлагается подписаться на канал **Вакансии для молодежи от ЦОПП.**

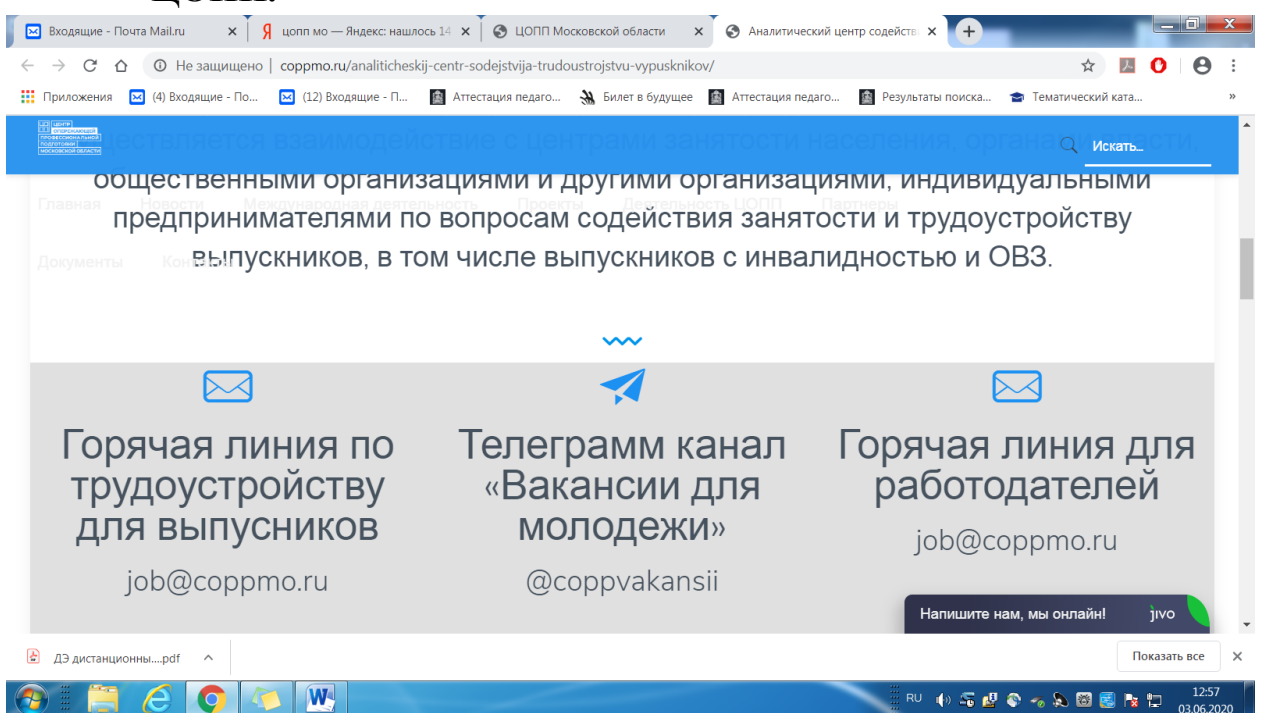

**3.** Вы подписываетесь на этот канал, переходите на его страницу.

**4.** При нажатии раздела Ссылки вам будут предложен перечень имеющихся в Московской области вакансий. Даже если вы не будете переходить в раздел Ссылки, вы можете увидеть перечень вакансий в виде сообщений на странице.

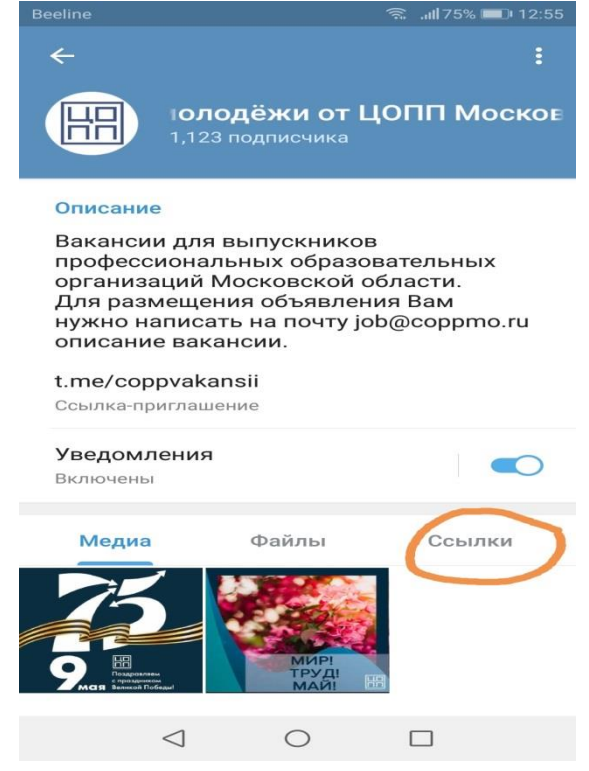

**5.** Если вы подключите уведомления от данного канала, то будете получать информацию о вакансиях на свой телефон в виде всплывающих уведомлений. Например:

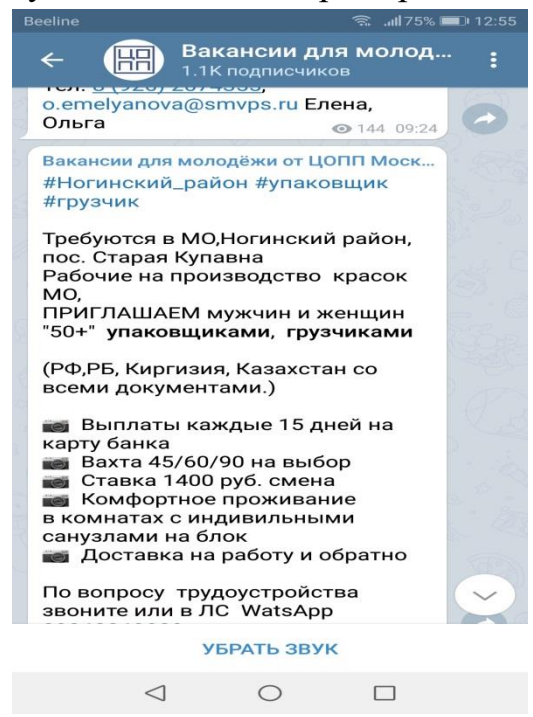